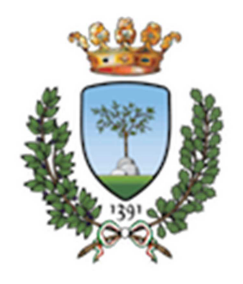

Università degli Studi di Ferrara Dipartimento di Scienze della Vita e Biotecnologie http://sveb.unife.it/it

*LAUREA TRIENNALE IN BIOTECNOLOGIE e SCIENZE BIOLOGICHE* 

# TEST PER LA VERIFICA DELLE CONOSCENZE MINIME

\_\_\_\_\_\_\_\_\_\_\_\_\_\_\_\_\_\_\_\_\_\_\_\_\_\_\_\_\_\_\_\_\_\_\_\_\_\_\_\_\_\_\_\_\_\_\_\_\_\_\_\_\_\_\_\_\_\_\_\_\_\_\_\_\_\_\_\_\_\_\_\_\_\_\_\_\_

A cura di: UFFICIO MANAGER DIDATTICO CORSI DI STUDIO DI AREA BIOLOGICA http://www.unife.it/sveb/biotecnologie http://www.unife.it/scienze/biologia

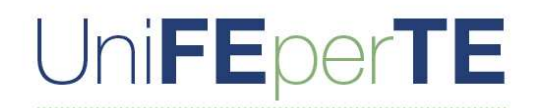

Il tuo Ateneo si riorganizza e sceglie il digitale

## **Perché verifica delle conoscenze minime?**

Con l'immatricolazione ad un corso di laurea triennale lo studente deve dimostrare di possedere *le conoscenze minime* necessarie per la frequenza proficua alle lezioni del corso. Si tratta di un obbligo di legge in ottemperanza a quanto stabilito per le lauree triennali dal D.M. 22 ottobre 2004, n. 270.

Lo studente che si iscrive per la prima volta al corso di laurea di Biotecnologie o di Scienze Biologiche deve possedere conoscenze scientifiche di base

Il Consiglio del corso di laurea ha deliberato che per l'anno accademico 2021/22 le conoscenze di base siano testate nell'ambito della biologia e della chimica. Il grado di conoscenza richiesto è quello corrispondente al programma previsto dal Ministero dell'Istruzione per le scuole secondarie di II grado. Dopo l'immatricolazione, è quindi prevista una verifica dei requisiti minimi delle conoscenze nelle aree della biologia e della chimica per mezzo di un test.

## **Se non supero la verifica come posso recuperare?**

Le matricole che, dopo lo svolgimento del test, risultano insufficienti in una o entrambe le aree avranno assegnati degli Obblighi Formativi Aggiuntivi (OFA) da colmare. Tali matricole potranno seguire i rispettivi corsi di recupero che saranno disponibili come lezioni a distanza. La loro frequenza li aiuterà a recuperare gli OFA in una seconda prova che sarà effettuata a Gennaio 2022.

Gli OFA si considerano assolti anche con il superamento del relativo esame curriculare.

#### **In cosa consiste la verifica?**

La verifica, della durata di 25 minuti, sarà costituita da 25 domande chiuse a risposta multipla così suddivise in 2 test:

15 domande di Biologia

10 domande di Chimica

I requisiti minimi di conoscenze richiesti sono così riconosciuti:

- $\triangleright$  Superare il 40% di risposte giuste nell'area di Biologia
- $\triangleright$  Superare il 25% di risposte giuste nell'area di Chimica

Al momento della chiusura della prova, in caso di superamento della prova, lo studente potrà visualizzare e scaricare una certificazione che attesta il superamento di ognuno dei 2 test.

Se tale certificazione non risulta scaricabile, significa che il test non è stato superato.

Lo studente potrà comunque verificare l'esito di ogni test, ovvero a quante domande ha risposto esattamente e a quante no.

#### **Modalità di svolgimento della verifica**

La verifica per gli iscritti a Scienze Biologiche si svolgerà il giorno:

#### **martedì 19 Ottobre**

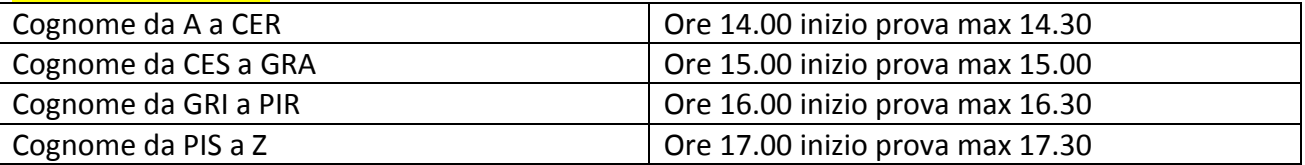

La verifica per gli iscritti a Biotecnologie si svolgerà il giorno:

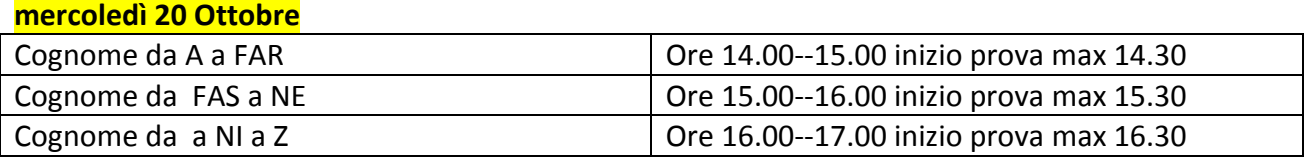

Il test potrà essere sostenuto esclusivamente in remoto presso una postazione personale.

#### **giovedì 21 Ottobre**

Riproposizione del test dalle ore 16.00 alle 17.00, con le stesse modalità spiegate sopra, per le matricole di entrambi i corsi di laurea che non hanno potuto collegarsi nei due giorni precedenti per serie motivazioni.

**Attenzione:** la prova deve necessariamente finire entro l'ora indicata come termine; il tempo viene calcolato automaticamente dal sistema, a partire dal momento in cui viene fatto partire il test.

È quindi necessario collegarsi almeno mezz'ora prima della fine della prova.

**NON è possibile sostenere l'esame più volte**.

NB: **E' consigliabile fare una prima prova di login qualche giorno prima del test** (se non è mai stato fatto un accesso in piattaforma è necessario essere preventivamente abilitati all'accesso).

Il test sarà disponibile solo il giorno prestabilito e durante la finestra temporale comunicata.

Selezionando "Test di verifica delle conoscenze minime COMPLETO" si potrà svolgere il test delle due aree (Chimica e Biologia); selezionando "Test di verifica delle conoscenze minime PARZIALE" si potrà svolgere il test delle sole aree che non sono state riconosciute, ad esempio in seguito al mancato superamento del punteggio soglia in una o più aree di un test TOLC, oppure in seguito al riconoscimento di una precedente carriera per passaggio di corso o trasferimento.

**Attenzione: l'ordine delle materie per gli OFA completi non è modificabile** poichè impostato automaticamente dal sistema, che chiude automaticamente la sezione di Chimica prima di dare accesso alla sezione di Biologia.

# **Non si può quindi tornare indietro per rispondere a domande della sezione precedente.**

Alla conclusione di ciascun test, se superato, sarà possibile visualizzare (e quindi scaricare) il relativo attestato, all'interno dell'apposita sezione "Attestati", al di sotto dell'area riservata ai test.

**Per sostenere il test lo studente all'ora indicata dovrà seguire la seguente procedura:** 

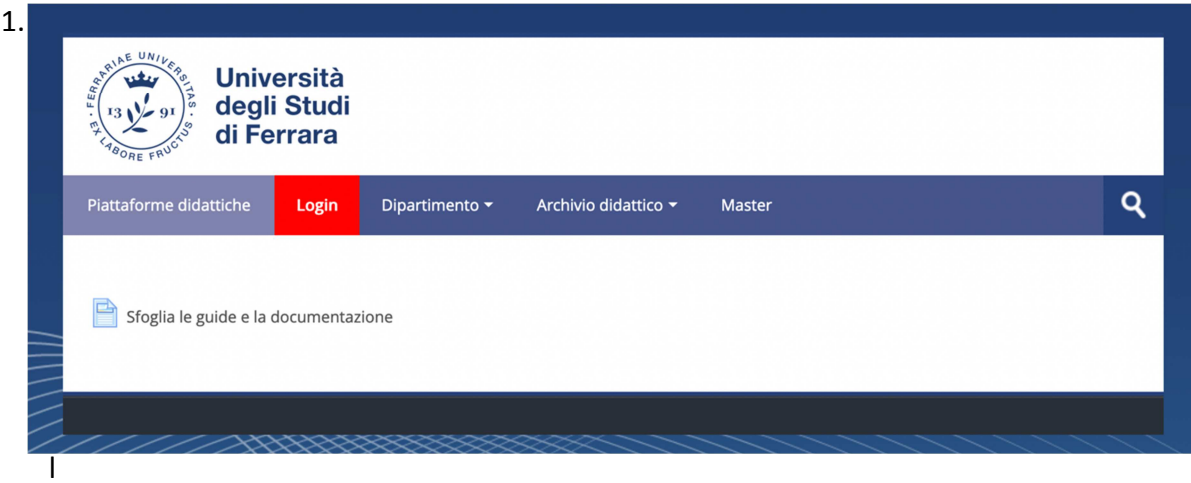

sito http://sea-el.unife.it/el-dip e premi il pulsante "**Login**" in rosso:

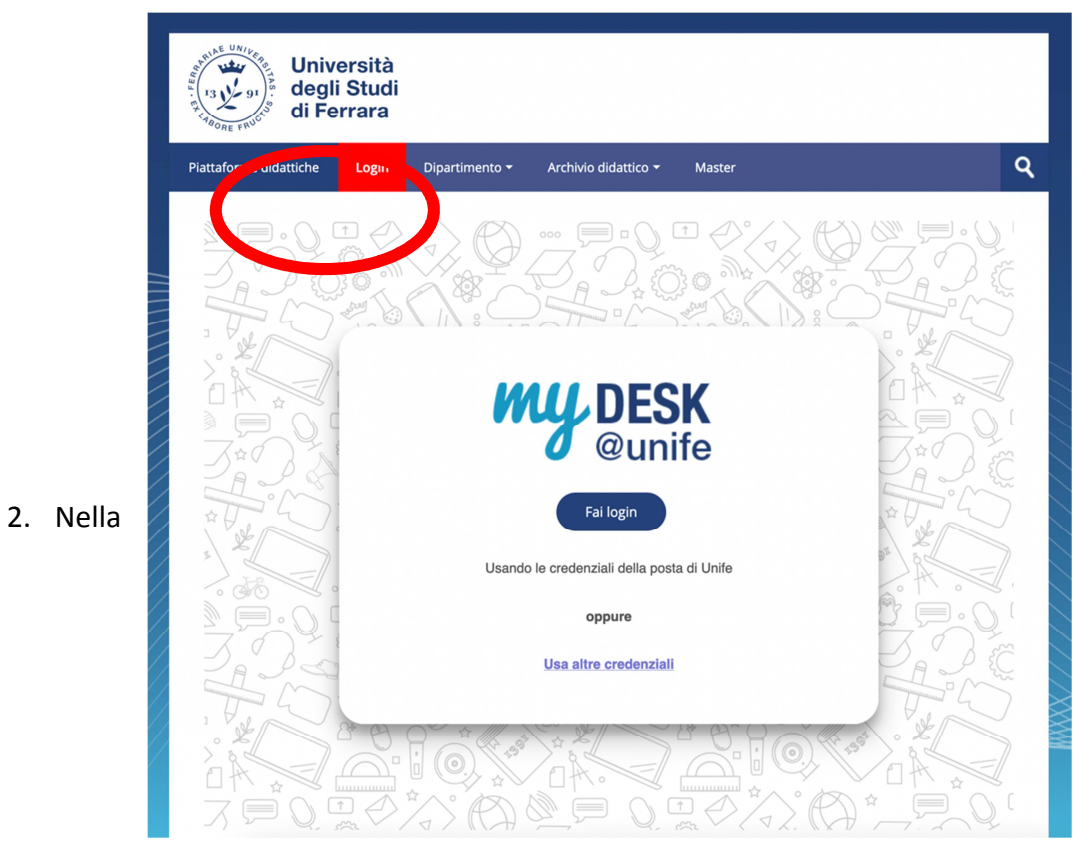

schermata successiva clicca su "**Fai login**"

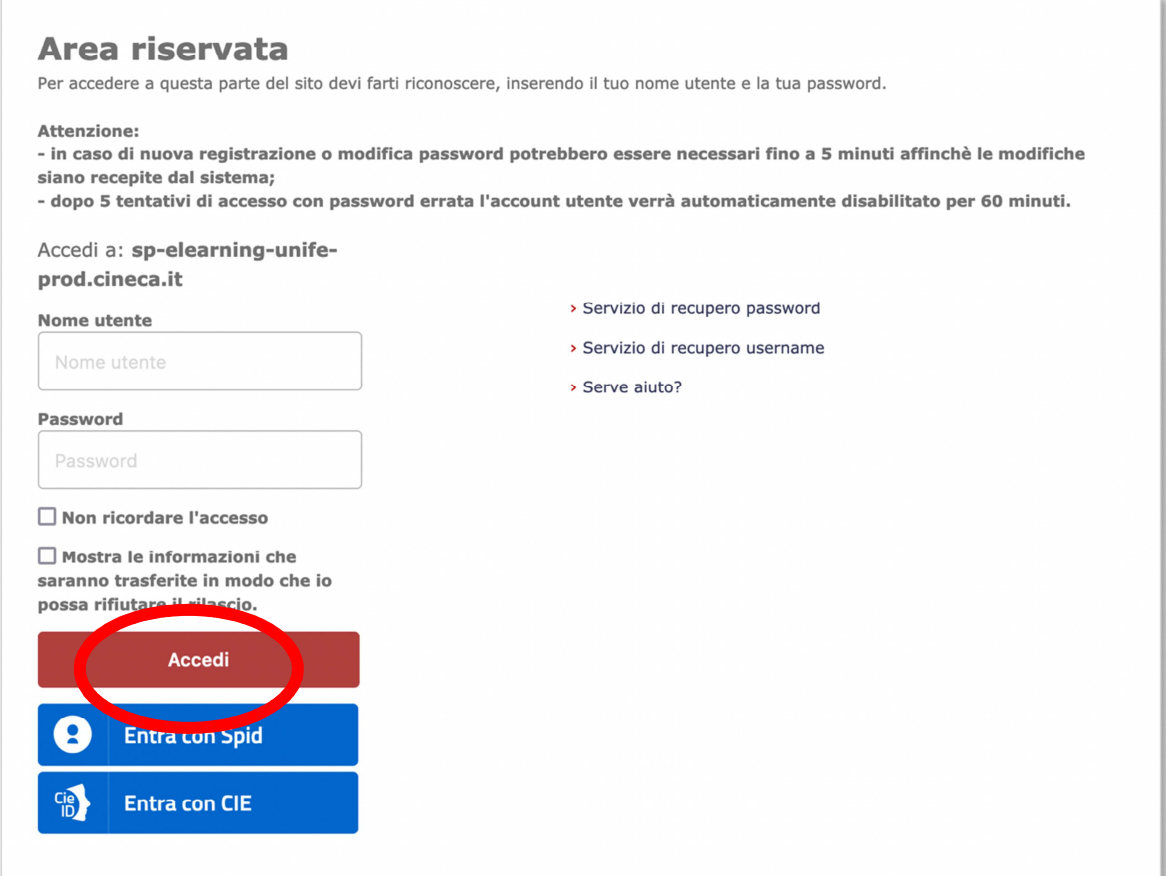

- 3. A questo punto potrai inserire le tue **credenziali di Ateneo** (le stesse che utilizzi per accedere alla post elettronica di UniFe) e cliccare successivamente su "**Accedi**":
- 4. Clicca su "**Dipartimento di Scienze della vita e Biotecnologie**"
- 5. Clicca sul nome del tuo Corso di Laurea
- 6. Clicca su "**Test di verifica delle conoscenze minime**"
- 7. **Clicca sul test che devi fare**, selezionando tra:
	- Test di verifica delle conoscenze iniziali COMPLETO Biologia e Chimica
	- Test di verifica delle conoscenze iniziali PARZIALE

**Il test sarà disponibile solo il giorno prestabilito e durante la finestra temporale comunicata.** 

Per avviarlo basterà cliccare su "**Tenta il quiz adesso**".

**Al termine** si potrà cliccare su "Termina il tentativo" e su "Invia tutto e termina" oppure attendere che scada il tempo.

Una volta scaduto il tempo le risposte saranno inviate automaticamente.

Per eventuali problematiche si raccomanda di contattare assistenzafad@unife.it, **segnalando a quale corso di laurea si è iscritti** e quale problema è stato riscontrato.